## **Faktorenanalyse**

Das Dialogfeld für Faktorenanalyse findet sich im Statistik-Menu unter "Dimensionenreduktion":

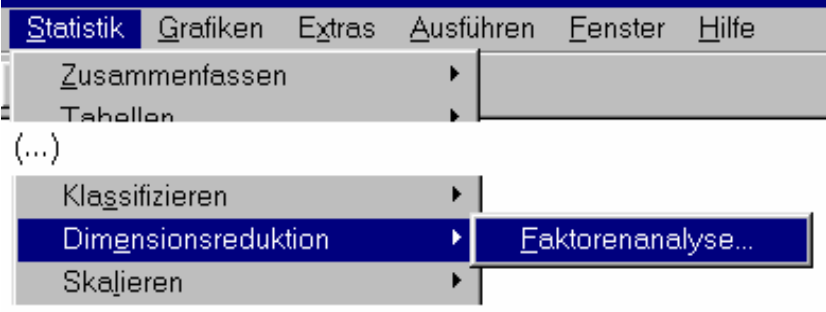

Die drei wichtigsten Schritte bei der Durchführung einer Faktorenanalyse in SPSS sind *Auswahl der Variablen*, *Wahl des Extraktionskriteriums* und *Wahl eines Rotationsverfahrens*. Im Dialogfeld "Faktorenanalyse" werden zunächst nur die Variablen gewählt, die faktorisiert werden sollen:

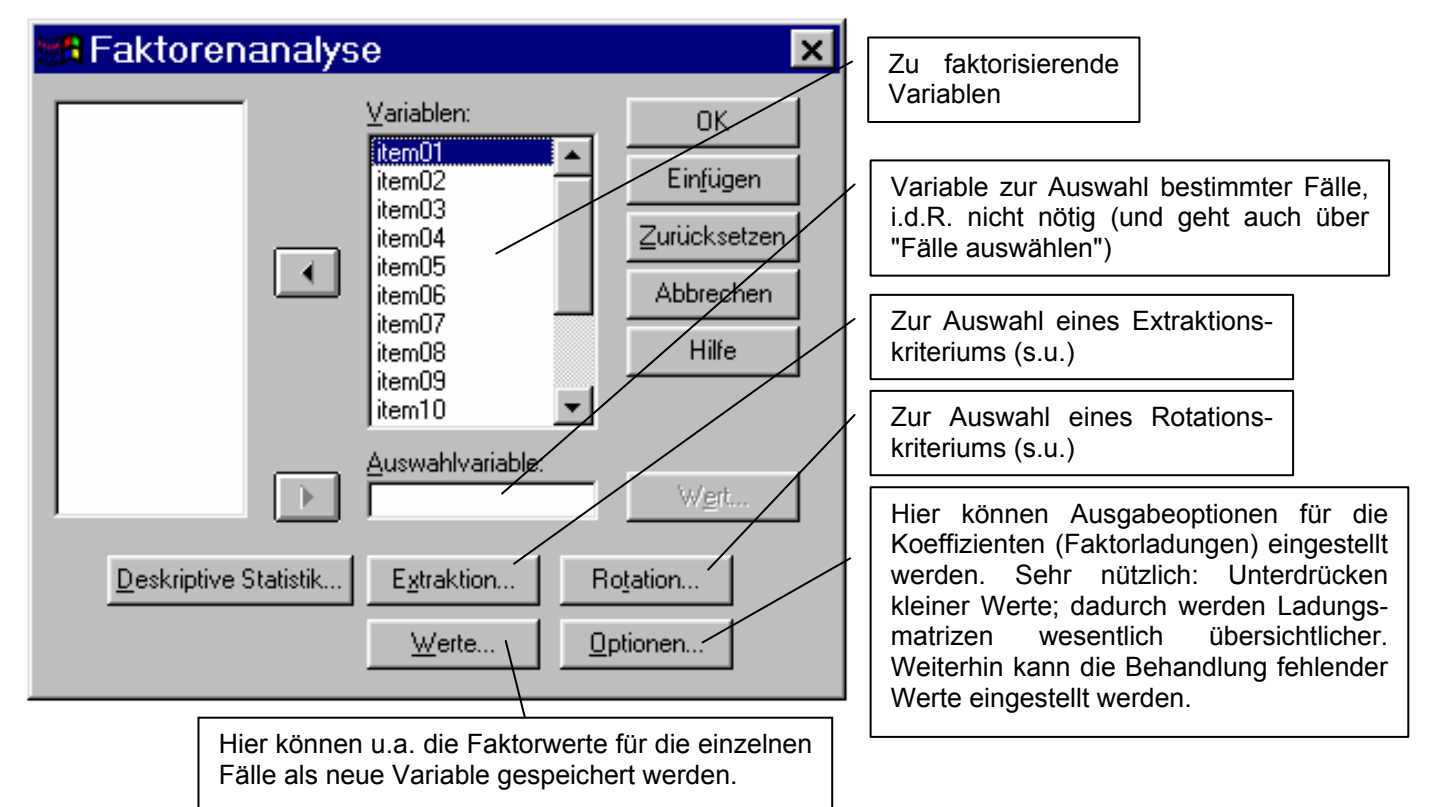

Der nächste Schritt ist die Wahl des Extraktionskriteriums. Ein sinnvolles Vorgehen ist die Wahl einer geeigneten Faktorenzahl, die dann als Kriterium angegeben werden kann. Die wahrscheinlich bekanntesten Kriterien sind das Eigenwertekriterium und der Scree-Test. Letzterer ist meistens geeigneter, um zu interpretierbaren Ergebnissen zu gelangen, das Kaiser-Kriterium (Eigenwerte über 1) führt oft zu zu vielen Faktoren.

*Wichtig:* Die (Anzahl von) Faktoren, die im Dialogfeld "Extraktion" bestimmt wird, werden bei einer Rotation der Faktorenlösung weiterverarbeitet.

#### *Wahl der Extraktionsmethode*

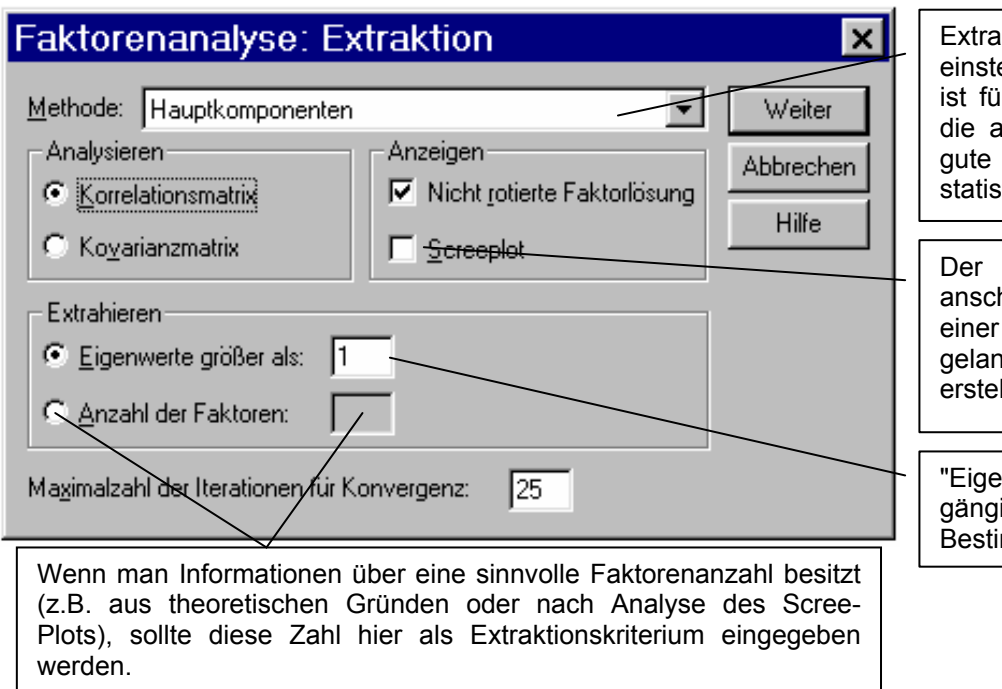

ktionsmethode: Die Standardellung "Hauptkomponenten" ir den Regelfall geeignet. Für die anderen Verfahren sollte man Gründe haben und die tischen Hintergründe kennen.

Screeplot stellt eine hauliche Methode dar, zu sinnvollen Faktorenzahl zu gen. Er sollte in jedem Fall IIt und analysiert werden.

nwerte größer 1" ist das ige Kaiser-Kriterium zur mmung der Faktorenzahl.

### *Wahl eines Rotationskriteriums: Dialogfeld*

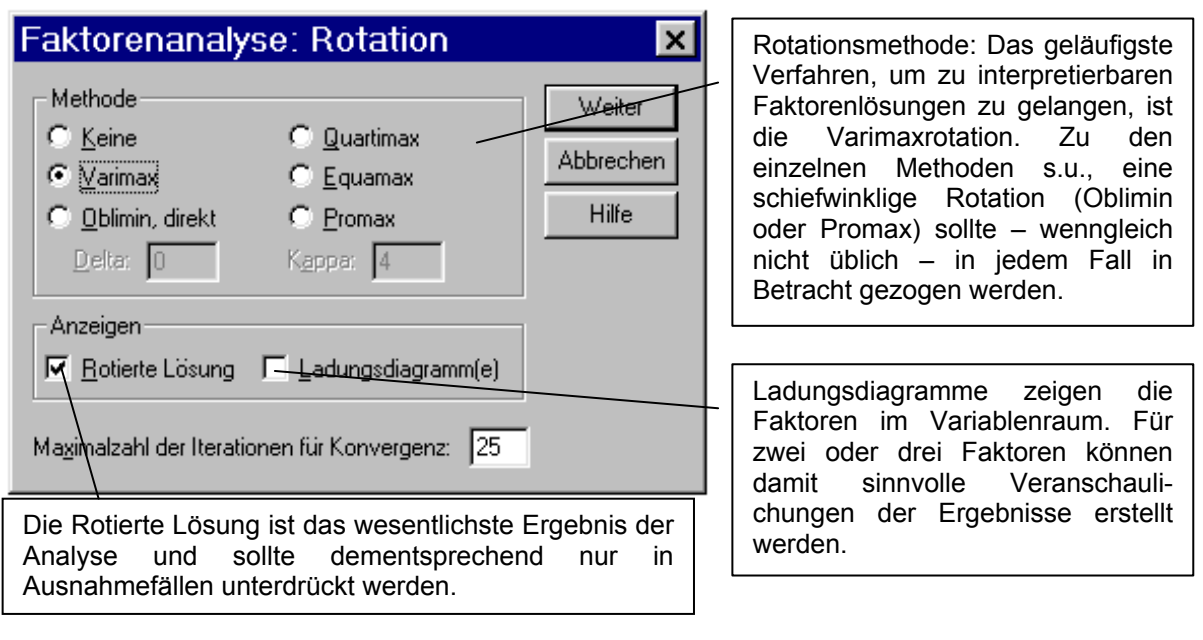

#### *Wahl eines Rotationskriteriums: Die einzelnen Verfahren*

*(SPSS-Online-Hilfe)* 

- *"Keine":* Die Faktoren werden nicht rotiert. Dies ist die Standardeinstellung.
- *"Varimax":* Eine orthogonale Rotationsmethode, die die Anzahl der Variablen mit hohen Ladungen für jeden Faktor minimiert. Sie vereinfacht die Interpretation der Faktoren.
- *"Oblimin, direkt":* Ein Verfahren zur schiefwinkligen (nichtorthogonalen) Rotation. Wenn Delta den Wert 0 annimmt (Standardeinstellung), sind die Ergebnisse am meisten schiefwinklig. Mit zunehmenden negativem Wert von Delta werden die Faktoren weniger schiefwinklig. Um den Standardwert von 0 außer Kraft zu setzen, geben Sie eine Zahl kleiner gleich 0,8 ein.
- *"Quartimax":* Eine Rotationsmethode, welche die Zahl der Faktoren minimiert, die zum Erklären aller Variablen benötigt werden. Sie vereinfacht die Interpretation der beobachteten Variablen.
- *"Equamax":* Eine Rotationsmethode, die eine Kombination zwischen der Varimax-Methode (sie vereinfacht Faktoren) und der Quartimax-Methode (sie vereinfacht Variablen) darstellt. Die Anzahl der Variablen mit hohen Ladungen auf einem Faktor sowie die Anzahl der Faktoren, die benötigt werden, um eine Variable zu erklären, werden minimiert.
- *"Promax":* Eine schiefe Rotation, bei der Faktoren korreliert sein dürfen. Sie kann schneller ermittelt werden als eine direkte Oblim-Rotation und ist daher für große Datenmengen geeignet. Kappa ist ein Parameter, der die Berechnung der Promax-Rotation steuert. Der voreingestellte Wert ist 4. Dieser Wert ist für die meisten Analysen geeignet.

# **Faktorenanalyse: Ausgabe**

Die Standardausgabe der Faktorenanalyse besteht aus folgenden Punkten im Ausgabe-Navigator:

- 1) Titel: "Faktorenanalyse"
- 2) *Anmerkungen:* Werden nur bei Doppelklicken auf den entsprechenden Punkt im Navigator angezeigt; enthalten u.a. die SPSS-Syntax der durchgeführten Analyse.
- 3) *Kommunalitäten:* Kommunalitäten (von allen Faktoren erklärte Varianz) der einzelnen Variablen.
- 4) *Erklärte Gesamtvarianz:* Eine tabellarische Darstellung des Eigenwerteverlaufs und der durch die Faktoren erklärten Varianz.
- 5) *Komponentenmatrix:* Eine tabellarische Darstellung der unrotierten Faktorladungen.

Wird ein Rotationsverfahren (z.B. Varimax) gewählt, kommen folgende Punkte hinzu:

- 6) *Rotierte Komponentenmatrix:* Die rotierten Faktorladungen. Dies ist das wesentlichste Ergebnis, auf Basis der rotierten Ladungen werden die Faktoren üblicherweise inhaltlich interpretiert.
- 7) *Komponententransformationsmatrix:* Hier wird die Transformationsmatrix der Rotation (Überführung der unrotierten in die rotierte Lösung) dargestellt. Diese Information ist zum Verständnis der Ergebnisse i.d.R. nicht relevant.

#### *Zusatzausgabe Screeplot:*

Der Screeplot (Dialogfeld "Extraktion") ist eine grafische Darstellung des Eigenwerteverlaufs. Er stellt eine Hilfe zur Bestimmung der Faktorenzahl dar. Im folgenden Beispiel spricht der Verlauf der Eigenwerte deutlich für eine dreifaktorielle Lösung, obwohl das Eigenwertekriterium zu vier Faktoren führt:

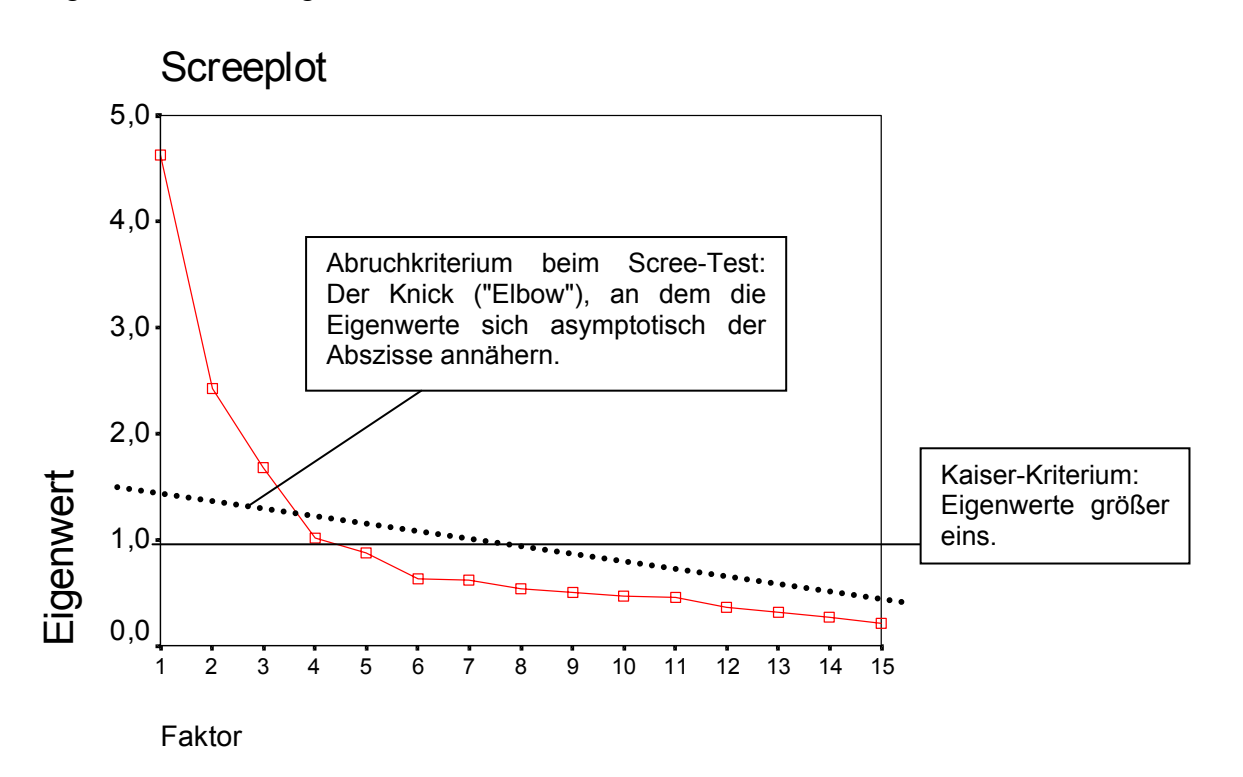